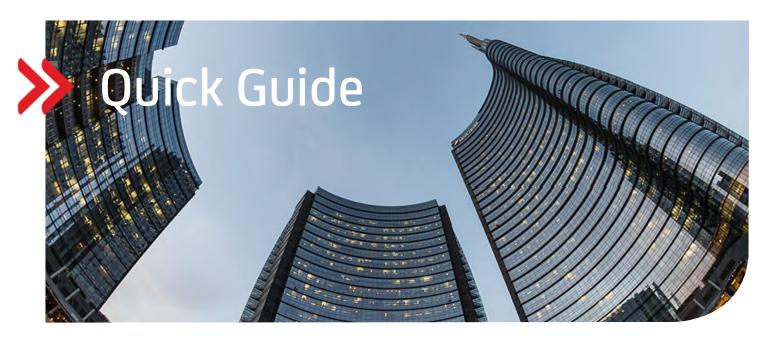

UC eBanking global

Activation of alert channel "E-mail"

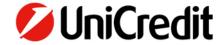

## **GENERAL**

This Quick Guide describes how to set up the new alert channel "E-mail" for alerts from the system.

# **PRECONDITION**

You need the "Corporate" or "Corporate multibank" version of UC eBanking global.

# **ACTIVATION OF THE "E-MAIL" ALERT CHANNEL**

"Personalisation" - "Alert Channel Setup"

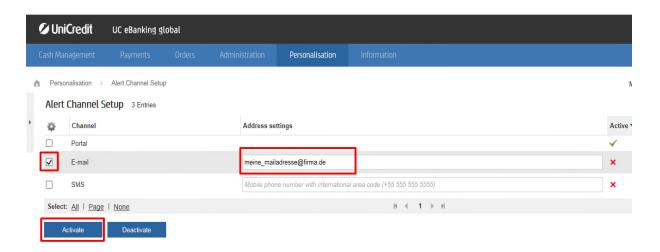

Enter in the "Address settings" field the desired E-mail address and "Activate" it.

Please check your entered E-mail address. Alert rules in which the channel "E-mail" has been activated will be sent unencrypted to this address.

# **SETTINGS FOR THE "E-MAIL" ALERT CHANNEL:**

"Personalisation" - "Alert Setup"

"Create" new alert and select a desired alert rule.

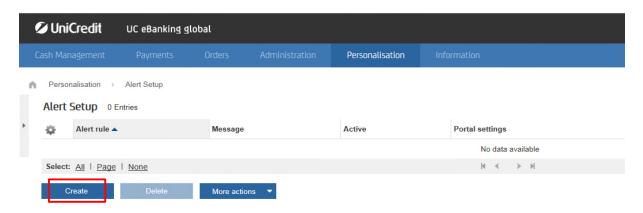

Example: Notification by email for a new "Intraday report received":

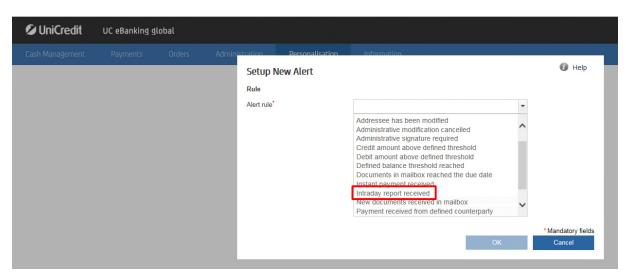

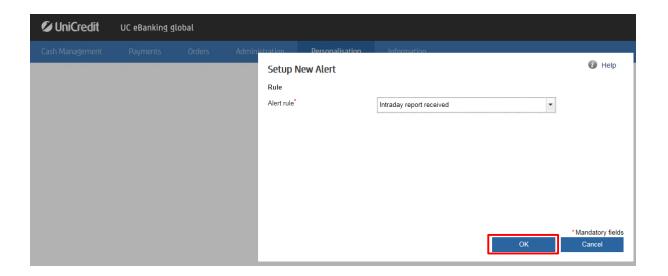

- 1. Select account (a separate alert rule for each account).
- 2. Enter your own individual message text. This will appear as text in the email.

Please remember that email messages are sent unencrypted. Do not enter any sensitive customer data, such as bank accounts, bank name or similar.

Set the "Channel settings" for "email" to "Once" (None = alert is deactivated).

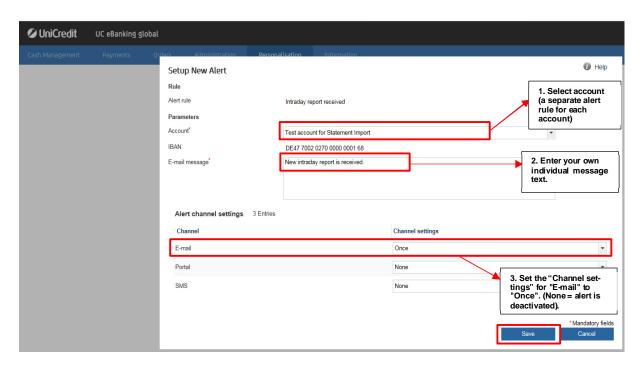

## **EXAMPLE OF A RECEIVED E-MAIL:**

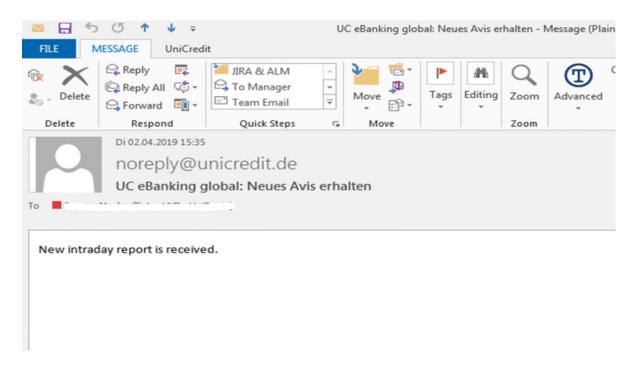